## <span id="page-0-0"></span>Cours 3 : Jobs d'été et TDs (travaux différés)

**Christophe Gonzales** 

3l015 - Principes et pratiques de l'administration des systèmes

# **O** Processus et jobs

Cours 3 : Jobs d'été et TDs (travaux différés)

### *pipeline (definition du manuel du bash) ´*

- *pipeline* = séquence de commandes simples séparées par |
- $\bullet$  Dans un pipeline, commandes exécutées dans leur propre sous-shell
- $\bullet$  Valeur de retour du pipeline = celle de la dernière commande

```
\bullet format d'un pipeline :
  [time [-p]] [!] command1 [ | command2 ...]
```

```
Exemples :
[gonzales@msLDAP /]$ ls -l | grep toto
[gonzales@msLDAP /]$ ls -l
```
#### *Process*

- *process* = instance d'un programme en exécution
- contient les ressources :
	- le code machine exécuté
	- **O** une zone mémoire réservée
	- des descripteurs de ressources (fichiers, *etc.*)
	- $\bullet$  des attributs de sécurité (permissions)
	- **e** état (registre processeur, *etc.*)

## Les états des processus (1/2)

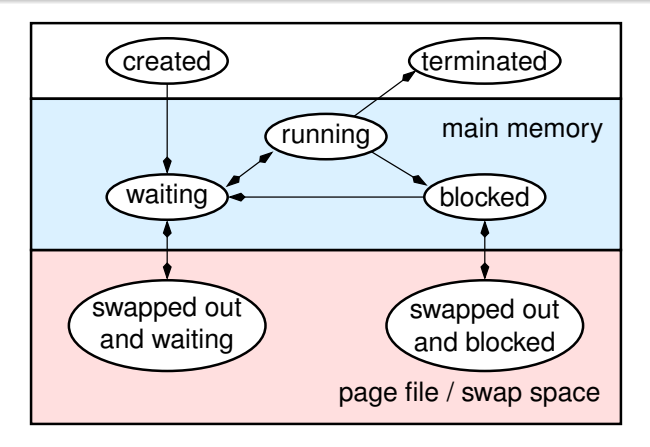

- **1** création  $\Rightarrow$  chargement en mémoire  $\Rightarrow$  en attente
- **2** scheduler  $\Rightarrow$  execution
- **3** attente de ressources  $\Rightarrow$  état bloqué
- **4** fin d'exécution : terminated

**Cours 3 : Jobs d'été et TDs (travaux différés)**  $5/32$ 

[gonzales@msLDAP /]\$ ps u USER PID %CPU %MEM VSZ RSS TTY STAT START TIME COMMAND gonzales 1910 0.0 0.0 108436 1848 pts/0 Ss 12 :59 0 :00 bash gonzales 1932 1.0 0.0 108088 1080 pts/0 R+ 13 :00 0 :00 ps u

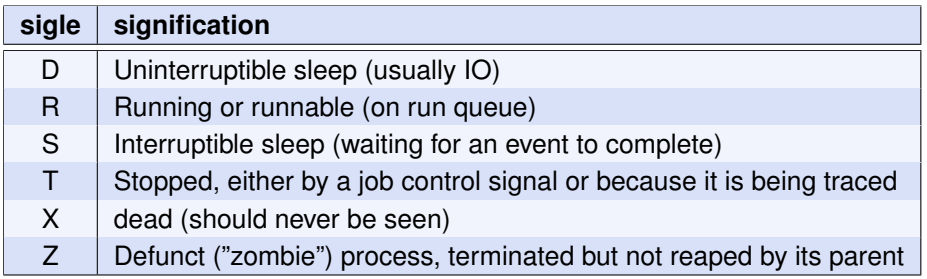

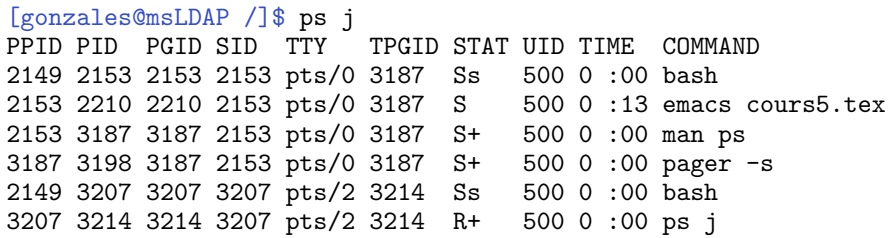

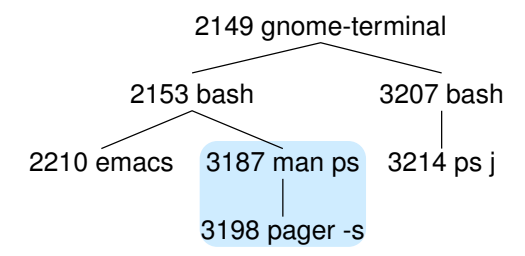

**Cours 3 : Jobs d'été et TDs (travaux différés) <b>1999 et de la cours 1999 et 2010 7/32** 

*UIDs associes´ a un process `* Process UNIX  $X \implies 3$  UID : *Real UID* (RUID) = UID de l'utilisateur ou du process qui a cre´e´ *X Peut être modifié seulement si*  $F(\mathbf{U}) = 0$ **Effective UID** (EUID) = l'UID utilisé pour évaluer les droits  $de X$  à exécuter certaines actions  $E$ UID  $\neq 0 \Rightarrow E$ UID *peut être modifié en* RUID *ou* SUID EUID =  $0 \Rightarrow$  EUID *peut être changé en n'importe quoi Saved UID* (SUID) =  $\int$  UID du propriétaire de X si bit SUID on RUID sinon

- process « usuels » : exécutés sous l'UID de l'utilisateur
- programmes SUID permettent des accès privilégiés

### Effective UID (3/3)

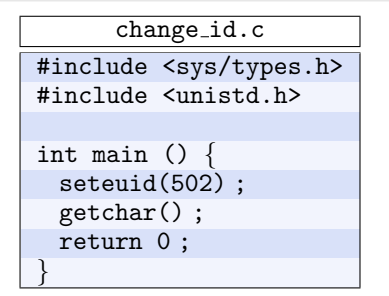

```
[root@msLDAP / ]# gcc -o change_uid change_uid.c
[root@msLDAP / ]# chmod u+s change_uid
[root@msLDAP /]# exit
[gonzales@msLDAP /]$ ./change_uid
RUID EUID SUID COMMAND
```
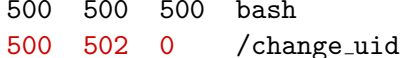

500 500 500 ps -eo ruid, euid, suid, command

#### Cours 3 : Jobs d'été et TDs (travaux différés)

### *job*

*Job* = ensemble de processus :

- comportant un pipeline
- $\bullet$  tous les processus descendant de lui
- qui appartiennent au même groupe de process
- $\bullet$  job  $\Longrightarrow$  numero de job : JID (Job IDentifier)

**la commande** jobs permet de lister les jobs

## Le contrôle des jobs (1/6)

### *controle d'un job ˆ*

- $\bullet$  contrôle d'un job  $\Rightarrow$  suspendre/continuer l'exécution de processus.
- Le systeme d'exploitation maintient la notion d'ID de ` groupe de processus du terminal courant.
- Les processus dont l'ID correspond à celui-ci reçoivent les signaux du clavier tels que SIGINT  $\implies$  en foreground.
- Les autres sont en background et ne recoivent pas les signaux du clavier.
- $\bullet$  Seuls les process en foreground peuvent lire et écrire sur le terminal.

#### Commandes de contrôle :

- CTRL-Z lorsqu'un process tourne : ⇒ stoppe le process et redonne la main au bash
- CTRL-Y lorsqu'un process tourne :  $\Rightarrow$  stoppe le process lorsque celui-ci essaye de lire à partir du terminal, et rend la main au bash
- $\bullet$  bg : continuer le job en arrière plan fg : continuer le job en avant-plan  $kill$  : envoyer un signal à un process/un job
- $\bullet$  Exécuter un process en terminant la commande par  $\alpha \approx 2$  lance celui-ci en arrière-plan.

# Le contrôle des jobs (3/6)

### Exemple :

- commande sleep  $\implies$  processus sommeillant N secondes activée en mode interactif (avant-plan). risque d'annuler l'effet d'interactivité pendant tout ce temps.
- **O** Ctrl-Z suspend le processus associé. Le contrôle est alors redonné au terminal.

```
[gonzales@msLDAP /]$ sleep 500
\hat{z}[1]+ stopped sleep 500
[gonzales@msLDAP /]$ ps
PID TT STAT TIME COMMAND
1020 co TW 0:00 sleep 500
[gonzales@msLDAP /]$ jobs
[1]+ stopped sleep 500
```
Comment désigner un job donné : Le caractère  $\leq \%$  >

- $\bullet$  %n = le job numéro n.
- $\bullet$  %% et % + = job courant, c.-a.-d. le dernier job stoppé pendant qu'il tournait en avant-plan ou lancé en arrière-plan.
- $\bullet$  %- = job précédent.
- Un job peut être désigné en utilisant un préfixe du nom utilisé pour le lancer (ex : %em pour désigner emacs), ou une sous-chaˆıne apparaissant dans la commande (% ?ma pour emacs).
- Les commandes fg et bg peuvent prendre comme paramètre un job identifié par l'un des % ci-dessus.

# Le contrôle des jobs (5/6)

```
[gonzales@msLDAP /]$ emacs
~\hat{}7.
[1]+ Stopped emacs
[gonzales@msLDAP /]$ sleep 500 &
[2] 20253
[gonzales@msLDAP /]$ jobs -l
[1]+ 20251 Stopped emacs
[2]- 20253 Running sleep 500 &
[gonzales@msLDAP /]$ bg %em
[1] + emacs &
[gonzales@msLDAP /]$ jobs -l
[1]- 20251 Running emacs &
[2]+ 20253 Running sleep 500 &
[gonzales@msLDAP /]$ fg %2
[gonzales@msLDAP /]$ sleep 500
\hat{C}[gonzales@msLDAP /]$ jobs -l
[1]+ 20251 Running emacs &
[gonzales@msLDAP /]$ kill %1 ; jobs -l
[1]+ Terminated emacs
```
# Le contrôle des jobs (6/6)

### Quelques caractères de contrôle (certains générateurs de signaux) :

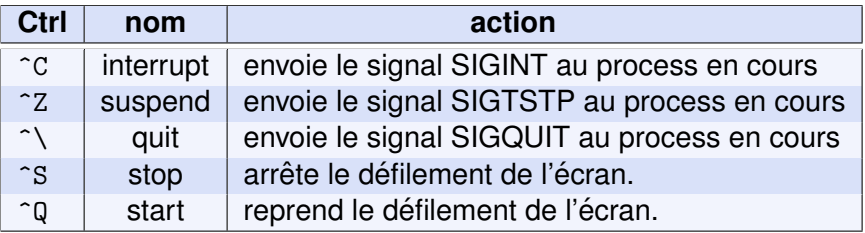

[gonzales@msLDAP /]\$ emacs & sleep 500 &

- [1] 20856
- [2] 20858

[gonzales@msLDAP /]\$ jobs

[1]- Running emacs &

[2]+ Running sleep 500 &

[gonzales@msLDAP /]\$ kill -INT %2

[2]+ Interrupt sleep 500

[gonzales@msLDAP /]\$ jobs [1]+ Running emacs &

**Cours 3 : Jobs d'été et TDs (travaux différés)**  $\frac{17}{32}$ 

### possibilité de donner des priorités aux process

- **O** nice -n priorité commande
	- priorité  $\in \{-19, ..., 19\}$
	- $\bullet$  -19 = le plus prioritaire
- O renice -n priorité -p pid
- $\bullet$  SIGHUP = signal HangUP
- $\bullet$  terminaison de bash  $\Rightarrow$  envoi SIGHUP à tous les jobs

 $\implies$  logout  $\Rightarrow$  envoi SIGHUP

comportement normal : terminaison du job

nohup commande

entrées/sorties standard/d'erreur !

screen : multiplexeur de terminaux en mode texte

- $\bullet$  persistant aux déconnexions/reconnexions
- partage de sessions
	- $\implies$  session utilisable *simultanément* par plusieurs ordinateurs simultanément
- partage de terminaux

⇒ plusieurs terminaux dans un même screen

 $\bullet$  entrées/sorties standards

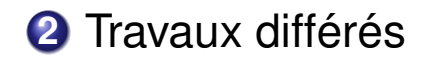

Cours 3 : Jobs d'été et TDs (travaux différés)

### 3 manières d'exécuter des travaux en différé :

- $\bullet$  at (arbitrary time) : exécute une commande à une date précise
- $\bullet$  batch : exécution quand le niveau d'utilisation du système le permet  $(< 80\%)$
- $\bullet$  cron (chronograph) : exécution à intervalles réguliers
- $\bullet$  at et batch dépendent du démon atd (/usr/sbin/atd).
- $\bullet$  cron dépend du démon crond (/usr/sbin/crond).

### La commande at

#### *invocation de la commande at*

- at -f script TIME où TIME vaut :
	- HH:MM : aujourd'hui si heure est venir, sinon le lendemain
	- $\bullet$  midnight, noon, teatime (4 heures de l'après midi);
	- $\bullet$  une heure suivie de AM ou PM pour le matin ou l'après midi ;
	- une date MMDDYY ou MM/DD/YY ou MM.DD.YY. La date doit être écrite après l'heure ;
	- $\bullet$  now  $+$  N unités de temps, où unité de temps =  $minutes$ . hours, days, weeks ;
	- $\bullet$  heure suffixée de today ou de tomorrow.

#### Exemple :

at  $-f$  job  $4pm + 3$  days at -f job 10:00am July 31 at -f job 10:00am 07/31/10 at -f job 01:00 tomorrow

- **Q** at -f script TIME exécute commandes du fichier script. at TIME lit les commandes sur l'entrée standard.
- Commandes placées dans une queue. Le démon atd vérifie régulièrement l'état des queues et exécute les commandes qui doivent être exécutées.
- $\bullet$  Possibilité d'utiliser plusieurs queues at  $-q$  queue TIME avec des priorités différentes.
	- $\bullet$  queue désignée par une lettre de a à z, ou bien A à Z.
	- La queue a est celle par défaut de at, et la b celle de batch.
	- La priorité d'exécution baisse avec la lettre.
	- $\bullet$  Queue spéciale  $\ast$  =  $\ast$  pour les jobs en cours d'exécution.
- **O** possibilité de visualiser les queues avec la commande atq.
- $\bullet$  possibilité de supprimer un travail en queue avec  $\alpha$ trm.

```
[gonzales@msLDAP /]$ atq
[gonzales@msLDAP /]$ echo 'echo toto' > toto && at -f toto -q
job 6 at 2007-03-21 19:14
[gonzales@msLDAP /]$ echo 'echo toto' | at now + 22 minutes
job 7 at 2007-03-21 19:25
[gonzales@msLDAP /]$ atq
6 2007-03-21 19:14 c gonzales
7 2007-03-21 19:25 a gonzales
[gonzales@msLDAP /]$ ls -l /var/spool/at
total 16
-rwx------ 1 gonzales users 2557 Mar 21 19:03 a00007012ab0f1
-rwx------ 1 gonzales users 2557 Mar 21 19:03 c00006012ab0e6
drwx------ 2 daemon daemon 4096 Mar 21 18:44 spool
```
## la commande at (fin)

- **le** *working directory*, l'environnement (à part TERM, DISPLAY et ), et le umask utilisés par les travaux exécutés sont ceux au moment de l'invocation de at.
- les affichages sur stdout et stderr sont envoyés par mail à l'utilisateur invoquant at en utilisant la commande /usr/sbin/sendmail.

 $\bullet$  Sécurité :

- **•** root peut invoquer les commandes at et batch
- Si le fichier /etc/at.allow existe, seuls les utilisateurs mentionnés dans ce fichier peuvent exécuter at et/ou batch

Syntaxe du fichier : un seul nom par ligne, pas d'espace

- Si /etc/at.allow n'existe pas, tout utilisateur n'appartenant pas à /etc/at.deny peut exécuter at et/ou batch.
- **O** lire man 1 at et man 8 atd

#### **Cours 3 : Jobs d'été et TDs (travaux différés) 26/32**

#### *Cron*

cron (chronograph) : permet d'exécuter des commandes à intervalles réguliers

### Principe d'utilisation :

- $\bullet$  la crontab contient les commandes à exécuter
- $\bullet$  /usr/bin/crontab -e  $\Longrightarrow$  éditer pour ajouter, supprimer, modifier des commandes à exécuter
- $\bullet$  /usr/bin/crontab -1  $\Rightarrow$  lister la crontab de l'utilisateur
- $\bullet$  le démon crond (/usr/sbin/crond) vérifie régulièrement s'il doit exécuter des process et, le cas échéant, les exécute

## le démon Crond

- Démon crond lancé au démarrage de linux
- O crond recherche dans /var/spool/cron les fichiers de crontab des utilisateurs (nommés d'après leur login)
- · il examine le fichier /etc/crontab et ceux du répertoire /etc/cron.d
- crond se réveille toutes les minutes et vérifie si, d'après ces tables, certains processus doivent être exécutés.

Les affichages de ceux-ci sont envoyés par mail au propriétaire de la crontab

• crond vérifie les changements dans les différentes crontabs toutes les minutes

## la syntaxe de crontab (1/2)

 $\bullet$  chaque ligne de job a le format :

minute heure jour-du-mois mois jour-de-la-semaine commande

valeurs des champs :

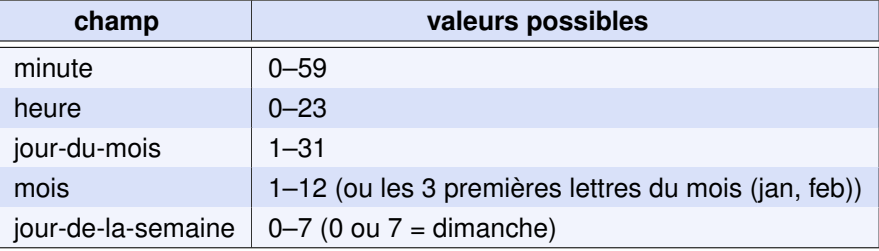

- $\bullet$  des listes de valeurs pour chaque champ, séparées par des  $\lt$ ,  $\gt$
- **O** la notation  $\langle \rangle$   $\Rightarrow$  intervalles. Exemple : 8–11  $\langle \Rightarrow$  8,9,10,11.
- $\bullet$  la notation « /nombre »  $\Rightarrow$  pas des intervalles.

Exemple :  $0-11/3 \iff 0,3,6,9$ .

- $\bullet$  une astérisque = toutes les valeurs possibles.
	- $\alpha$  \*/nombre  $\alpha$  pour spécifier un pas.

#### **Cours 3 : Jobs d'été et TDs (travaux différés)**  $\qquad \qquad$  **29/32**

### la syntaxe de crontab (2/2)

- Les lignes vides ou commençant par une espace ou une tabulation sont ignorées
- $\bullet$  Les lignes commençant par un  $\leq \# \geq$  sont ignorées
- Une ligne active est soit une ligne de commande, soit une definition d'environnement de la forme : nom = valeur ´
- $\bullet$  crond définit automatiquement les variables LOGNAME et HOME à partir de l'/etc/passwd.

HOME et SHELL peuvent être redéfinis.

**O** si la variable MAILTO est définie, tous les affichages provoqués par les exécutions de processus seront envoyés par mail.

### Exemple de crontab

# utiliser /bin/tcsh au lieu de /bin/sh pour exécuter les commandes SHELL=/bin/tcsh

# envoyer les affichages a toto MAILTO=toto@titi.fr

# exécuter une commande tous les jours, # 5 minutes après minuit<br>5 0 \* \* \* \$HOME/bi  $$HOME/bin/daily.jpg$  >>  $$HOME/tmp/out$  2>&1

# exécuter une commande à 14h15 le 1er jour de chaque mois 15 14 1 \* \* \$HOME/bin/monthly

# exécuter une commande à 22h00 tous les jours de la # semaine excepté le week-end  $0.22 \times * 1-5$  mail -s "It's 10pm" joe%Joe,%%coucou%

# exécution toutes les 2 heures, tous les jours 23 0-23/2 \* \* \* echo "run 23 minutes after midn, 2am, 4am..."

# exécution tous les dimanches à 4h05 5 4 \* \* sun echo "run at 5 after 4 every sunday"

#### **Cours 3 : Jobs d'été et TDs (travaux différés)**  $\qquad \qquad$  **31/32**

- **O** Syntaxe des fichiers cron de /etc légèrement différente de celle des crontabs des utilisateurs.
- crond utilise /var/spool/cron pour les crontabs des utilisateurs
- **O** possibilité d'interdire des soumissions de travaux avec les fichiers /etc/cron.allow et /etc/cron.deny
- lire man 5 crontab, man 1 crontab, man 8 cron
- $\bullet$  utiliser anacron pour les jobs à exécuter périodiquement (avec des frequences en termes de jours) sur des machines ´ qui ne sont pas allumées 24h/24.